WebLogic Server Configuration Checklist Oracle Banking Payments Release 14.4.0.00 [May 2020]

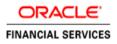

# **Table of Contents**

| 1. | INT | <b>FRODUCTION</b>                                    | .1 |
|----|-----|------------------------------------------------------|----|
|    | 1.1 | ABOUT THIS MANUAL                                    | .1 |
| 2. | WE  | EBLOGIC SERVER CONFIGURATION                         | .2 |
|    | 2.1 | CHECK LIST TO VALIDATE WEBLOGIC SERVER CONFIGURATION | .2 |

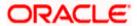

## 1. Introduction

### 1.1 AboutThisManual

This document briefs the list of checklists to validate WebLogic Server Configuration, to make it compatible to Oracle Banking Payments 14.3.

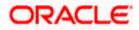

### 2. WebLogic Server Configuration

### 2.1 ChecklisttoValidateWebLogicServerConfiguration

Below are the list of steps to validate WebLogic Server Configuration post successful installation of OBPM

- 1. Identify the Managed Server in which the Application EAR is deployed
  - a. Login to the WebLogic Console
  - b. Navigate to Environment --> Servers
  - c. From the List of Servers, locate and click on the Managed Server in which the Application EAR is deployed

| DRACLE WebLogic Server A                                                                              | Iministration Console 12c                                                                                                    |                                        |                                                  |          |         |        |                |  |  |  |  |  |  |  |
|----------------------------------------------------------------------------------------------------|----------------------------------------------------------------------------------------------------|----------------------------------------|--------------------------------------------------|----------|---------|--------|----------------|--|--|--|--|--|--|--|
| hange Center                                                                                          | 🔒 Home Log Out Preferences 🖾 Record Help                                                                                                   | Q                                      |                                                  |          |         |        | Welcome, pmint |  |  |  |  |  |  |  |
| View changes and restarts                                                                             | Hore -Sammary of Deploymenta -Sammary of Servers -Sammary of 2080 Data Sources -)sbor(high=063 -Sammary of Deploymenta -Sammary of Servers |                                        |                                                  |          |         |        |                |  |  |  |  |  |  |  |
| Lick the Lock & Edit button to modify, add or<br>selete items in this domain.                         | Summary of Servers                                                                                                    |                                        |                                                  |          |         |        |                |  |  |  |  |  |  |  |
| Lock & Edit                                                                                           | Configuration Control                                                                                                    |                                        |                                                  |          |         |        |                |  |  |  |  |  |  |  |
| Release Configuration                                                                                 | A server is an instance of WebLogic Server that runs                                                                                       | in its own Java Virtual Machine (JV    | M) and has its own configuration.                |          |         |        |                |  |  |  |  |  |  |  |
| Jonsain Structure                                                                                     | This page summarizes each server that has been con                                                                                         | figured in the current WebLogic Se     | jar-05 -Summer of Disjonnents -Sammer of Servers |          |         |        |                |  |  |  |  |  |  |  |
| M142 *<br>P Domain Partitions<br>P Environment                                                        | 0                                                                                                    |                                        |                                                  |          |         |        |                |  |  |  |  |  |  |  |
| Servers     Custers     Coherence Olusters     Resource Groups     Resource Group Templates           | © Customize this table<br>Servers (Filtered - More Columns Exist)<br>Click the Lock & Edit button in the Change Center                     | to activate all the fultons on this pr | 19e.                                             |          |         |        |                |  |  |  |  |  |  |  |
| Machines<br>Witual Hosts                                                                              | New Clone Delete Click the Manage                                                                                                    |                                        |                                                  |          |         |        | Showing 1 to 3 |  |  |  |  |  |  |  |
| - Virtual Targets<br>Work Managers                                                                    | Name 🖘 Server for Server<br>Configuration                                                                                                  | Туре                                   | Cluster                                          | Machine  | State   | Health | Listen Port    |  |  |  |  |  |  |  |
| Concurrent Templates     Resource Macagement                                                          | Admin142(admin)                                                                                                    | Configured                             |                                                  | 0        | RUNNING | ✓ ok   | 4001           |  |  |  |  |  |  |  |
| tow do I                                                                                              | ServerU1                                                                                                    | Configured                             |                                                  | Machine1 | RUNNING | ✓ OK   | 4010           |  |  |  |  |  |  |  |
|                                                                                                    | ServerU2                                                                                                    | Configured                             |                                                  | Machine1 | RUNNING | ₩ OK   | 4024           |  |  |  |  |  |  |  |
| Create Managed Servers<br>Clone servers<br>Delete Managed Servers<br>Delete the Administration Server | [New] [Clone] [Delete]                                                                                                    |                                        |                                                  |          |         |        | Showing 1 to 3 |  |  |  |  |  |  |  |

#### 2. Verifying Arguments for Reference Number Generation

- a. After clicking the Managed Server, navigate to 'Server Start' tab under the 'Configuration Tab'
- b. Verify the Arguments as shown below

-Dserver.id=1 -Dweblogic.security.SSL.nojce=true

Note

Parameter '-Dserver.id=1' is required for the Reference Number Generation in OBPM Transaction screens. If not set, OBPM Transaction screens on launch will report Error on click of NEW

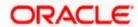

| 🛈 🔏 10.184.154.144;8010/console/console/console.portal?_nfpb=trus8c_psgeLabel=ServerConfigServerstartTubPage6tham 🛛 💌 😎                                                 | ¢ Q. Search ≜ IN CD E                                                                                                    |
|----------------------------------------------------------------------------------------------------|----------------------------------------------------------------------------------------------------|
| earn CaRA Coracle Link CORPM Link COUN COMISC                                                                                                    |                                                                                                    |
| ministration Console 12c                                                                                                    | 0                                                                                                    |
| A Home Log Cut Hreferences 🖾 Record Help                                                                                                    | Welcome, weblogic Connected to: WEUROPT                                                                                                    |
| Home situremany of barvars is turemany of Deployments is turemany of turevars is turemany of turevars is themededurevare                                                |                                                                                                    |
| Settings for HexcubeServer                                                                                                    |                                                                                                    |
| Configuration Protocols Logana Debug Monitoring Control Deskyments Services Security Notes                                                                              |                                                                                                    |
| General Quater Services Keystores SSk Federation Services Deployment Migration Turing Overload Concurrency Health Monitoring                                            | Server Start Web Services Coherence                                                                                                    |
| [Boot                                                                                                    |                                                                                                    |
| Node Manager is a Wibliogic Server utility that you can use to start, suspend, shut down, and restart servers in normal or unexpected conditions. Use this page to cont | foure the startup settings that Node Manager will use to start this server an a remote mothine.                                                                                                    |
| Java Home:                                                                                                    | The Jaco house denotery (path on the reactive narring block Hamager) to use when starting this server. More $\inf_{i \in \mathcal{I}} h_{i+1}$                                                                                     |
| Java Vendor:                                                                                                    | The Java Vendor value to use when starting the enver. More Srfo                                                                                                    |
| BEA Home:                                                                                                    | The BEA have directory (path on the machine numbra Node Harvager) to use when starting this server. More ${\rm Inf6}_{\rm min}$                                                                                                    |
| Boot Devertery:                                                                                                    | Die directory that this server uses as its not directory. This directory exist be on the computer that hosts<br>field Monager. If you do not specify a Raot Directory value, the densin directory is used by default. Here<br>time |
| Class Path.                                                                                                    | The classpath (path on the machine narring Node Manager) to use when starting this server. Mare brium                                                                                                    |
|                                                                                                    |                                                                                                    |
|                                                                                                    |                                                                                                    |
|                                                                                                    |                                                                                                    |
| Arguments<br>-Destruct.iowi -Streplogic.security.SSL-Dolog#true                                                                                                    | The anguments to use when starting this serves. Have bills                                                                                                    |
|                                                                                                    |                                                                                                    |

- 3. Data Source Setup Verification
  - a. Navigate to the Data Sources Configuration
  - b. Below Data Sources must be mapped in the Data Sources Configuration
    - i. Jdbc/fcjdevDS
    - ii. Jdbc/fcjdevDS\_GTXN
    - iii. Jdbc/fcjdevDS\_XA
    - iv. Jdbc/fcjSchedulerDS

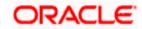

| ange Center                                                         | a none coyour morent                                                                       | ces 🛃 Record Help                          | Q                                         |                                                                          |                                      | Welcome, pminfra Com     |  |  |  |  |  |  |  |  |
|---------------------------------------------------------------------|--------------------------------------------------------------------------------------------|--------------------------------------------|-------------------------------------------|--------------------------------------------------------------------------|--------------------------------------|--------------------------|--|--|--|--|--|--|--|--|
| ew changes and restarts                                             | Hone >Semmary of JOHC Data Sources                                                         |                                            |                                           |                                                                          |                                      |                          |  |  |  |  |  |  |  |  |
|                                                                     | Summary of JOBC Data Sources                                                               |                                            |                                           |                                                                          |                                      |                          |  |  |  |  |  |  |  |  |
| lete items in this domain.                                          | Configuration Monitoring                                                                   | 1                                          |                                           |                                                                          |                                      |                          |  |  |  |  |  |  |  |  |
| Release Configuration                                               |                                                                                            |                                            |                                           |                                                                          |                                      |                          |  |  |  |  |  |  |  |  |
|                                                                     | A 3DBC data source is an of                                                                | tject bound to the JNDI tree that provides | database connectivity through a pool of 3 | 36C connections. Applications can look up a data source on the 3NDI tree | e and then borrow a database connect | tion from a data source. |  |  |  |  |  |  |  |  |
| main Structure                                                      | This page summariaes the JDBC data source objects that have been created in this domain.   |                                            |                                           |                                                                          |                                      |                          |  |  |  |  |  |  |  |  |
| 143<br>"Domain Partitions                                           |                                                                                            |                                            |                                           |                                                                          |                                      |                          |  |  |  |  |  |  |  |  |
| Environment                                                         | Customize this table                                                                       |                                            |                                           |                                                                          |                                      |                          |  |  |  |  |  |  |  |  |
| Deployments                                                         | Data Sources (Filtered - I                                                                 | Home Columns Evict)                        |                                           |                                                                          |                                      |                          |  |  |  |  |  |  |  |  |
| Services<br>Security Realms                                         |                                                                                            |                                            |                                           |                                                                          |                                      |                          |  |  |  |  |  |  |  |  |
| Interoperability                                                    | Click the Look # Editbutton in the Charge Center to activate all the buttons on this page. |                                            |                                           |                                                                          |                                      |                          |  |  |  |  |  |  |  |  |
| 'Diagnostics                                                        | Nerve Detet                                                                                |                                            |                                           |                                                                          |                                      |                          |  |  |  |  |  |  |  |  |
|                                                                     | O Name A                                                                                   | Туре                                       | JNDI Name                                 | Targets                                                                  | Scope                                | Domain Partitions        |  |  |  |  |  |  |  |  |
|                                                                     | i jdbc/fcjdevD5                                                                            | Generic                                    | jdbc/fcjdev05                             | ServerA1, ServerIMPS, ServerSchd                                         | Global                               |                          |  |  |  |  |  |  |  |  |
|                                                                     | jdbc/fcjdev05_GTXN                                                                         | Generic                                    | jdbc/fcjdev05_GTIN                        | ServerA1, ServerIMPS                                                     | Global                               |                          |  |  |  |  |  |  |  |  |
| w do L 8                                                            | Jdbc/fcjdevO5_XA                                                                           | Generic                                    | jdbc/fcjdevO5_XA                          | ServerA1, ServerSchd                                                     | Global                               |                          |  |  |  |  |  |  |  |  |
|                                                                     | jdbc/fcjSchedulerDS                                                                        | Generic                                    | jdbc/fcjSchedulerDS                       | ServerA1, ServerSchd                                                     | Global                               |                          |  |  |  |  |  |  |  |  |
| Create 3DBC generic data sources                                    | Nerry Dollars Shound 1 to 4 of 4 Pro                                                       |                                            |                                           |                                                                          |                                      |                          |  |  |  |  |  |  |  |  |
| Create JDBC GridLink data sources<br>Create JDBC multi data sources |                                                                                            |                                            |                                           |                                                                          |                                      |                          |  |  |  |  |  |  |  |  |
| Create JDBC multi data sources<br>Create UCP data sources           |                                                                                            |                                            |                                           |                                                                          |                                      |                          |  |  |  |  |  |  |  |  |
| Create Proxy data sources                                           |                                                                                            |                                            |                                           |                                                                          |                                      |                          |  |  |  |  |  |  |  |  |
| Crodic Proxy odda sources                                           |                                                                                            |                                            |                                           |                                                                          |                                      |                          |  |  |  |  |  |  |  |  |
| stem Status 🖂                                                       |                                                                                            |                                            |                                           |                                                                          |                                      |                          |  |  |  |  |  |  |  |  |
|                                                                     |                                                                                            |                                            |                                           |                                                                          |                                      |                          |  |  |  |  |  |  |  |  |

- c. Below listed Data Sources must be configured as NXA (Please refer to the below screenshot for Jdbc/fcjdevDS\_GTXN)
  - i. Jdbc/fcjdevDS
  - ii. Jdbc/fcjdevDS\_GTXN

| Change Center                                                                                                    | Home Log O                                   | Jut Preferenc   | es 🛃 Rec     | and Help     |                |               | Q                                                              | Welcome, pmin                                                                                                    |  |  |
|----------------------------------------------------------------------------------------------------|----------------------------------------------|-----------------|--------------|--------------|----------------|---------------|----------------------------------------------------------------|----------------------------------------------------------------------------------------------------|--|--|
| View changes and restarts                                                                                                    | Home >Summary                                | r of Servers >S | ummary of 3  | DBC Data Sev | urces >3dbc/fc | pdevD5_GT/0V  | s Summary of 3DBC Data Sources > jobc/fcjdevDS > Summary of 3D | IC Data Sources > jdbc/fejdevDS_GTXN                                                                                                    |  |  |
| Click the Lock & Edit button to modify, add or delete items in this domain.                                                                                                    | Settings for jdbo                            |                 |              |              |                |               |                                                                |                                                                                                    |  |  |
| Lock & Edit                                                                                                    | Configuration                                | Targets         | Monitoring   | Control      | Security       | Notes         |                                                                |                                                                                                    |  |  |
| Release Configuration                                                                                                    | General Con                                  | nection Poo     | Oracle       | ONS T        | ransaction     | Diagnostics   | Identity Options                                               |                                                                                                    |  |  |
| Domain Structure                                                                                                    | Click the Look                               | & Edit button   | in the Char  | nge Center I | to modify the  | settings on t | his page.                                                      |                                                                                                    |  |  |
| PM143                                                                                                    | Save                                         |                 |              |              |                |               |                                                                |                                                                                                    |  |  |
| B <sup>I</sup> -Domain Partitions<br>B <sup>I</sup> -Environments<br>Deployments<br>B <sup>I</sup> -Security Realms<br>B <sup>I</sup> -Interoperability<br>B <sup>I</sup> -Deproducts | WebLogic Serv                                | er or when de   | sploying the | data source  | e to a new ta  | rget.         |                                                                | pool. The connection pool and the connections within it are onested when the connection pool is negistered, usually                                                                                                    |  |  |
|                                                                                                    | ORL:                                         |                 |              | jdbi         | c:oracle.thi   | n.@wh/004     | aea.in.oracle.com.1523/pmtmppdb                                | The URL of the database to connect to. The format of the URL varies by 3DBC driver.                                                                                                    |  |  |
|                                                                                                    | Driver Class Name: oracle jdbc. OracleDriver |                 |              |              |                |               |                                                                | The full package name of 3DBC driver class used to create the phraical database con<br>connection pool. (Note that this driver class must be in the datapath of any server to<br>deployed.) More thick.                                                                                                    |  |  |
| How do I 🐵                                                                                                    | 6 Properties:                                |                 |              |              |                |               |                                                                | The list of properties passed to the JOBC driver that are used to create physical datable<br>example: server+observer1. List each property+value pair on a separate line. More Li                                                                                                    |  |  |
| Configure testing options for a JDBC data     source                                                                                                    | user=CPNUS                                   | R16             |              |              |                |               |                                                                | ana itina parka uning ka si per anti bisha tukuna bar ya a Abisha ka . Unut si                                                                                                    |  |  |
| Configure the statement cache for a JDBC<br>connection pool                                                                                                    |                                              |                 |              |              |                |               |                                                                |                                                                                                    |  |  |
| <ul> <li>Configure credential mapping for a JDBC data<br/>source</li> </ul>                                                                                                    |                                              |                 |              |              | Å              |               |                                                                |                                                                                                    |  |  |
| <ul> <li>Configure connection harvesting for a<br/>connection pool</li> </ul>                                                                                                    | System Proper                                | rties:          |              |              |                |               |                                                                | The list of System Properties names passed to the JOBC driver that are used to create<br>connections. For example: server-closerver1. List each property-value pair on a separ                                                                                                    |  |  |
| Encrypt connection properties                                                                                                    |                                              |                 |              |              |                |               |                                                                |                                                                                                    |  |  |
| System Status                                                                                                    |                                              |                 |              |              |                |               |                                                                |                                                                                                    |  |  |
| Health of Running Servers as of 5:26 PM                                                                                                    |                                              |                 |              |              | . lii          |               |                                                                |                                                                                                    |  |  |
| Pailed (0)           Ortical (0)           Overloaded (0)           Warning (0)           Ort (3)                                                                                     | Encrypted Proj                               | perties:        |              |              | A              | dd Securely   |                                                                | The list of an original intraments instead to the 1026 driver that are used to instead by<br>connectations. For example, passion-burginal, There are the invest to instead by the<br>values at once but the encrysted values will be valued and the carbon<br>option, list acid property-walue parts on a separate line. Note entered will be encryste<br>enter the information because), since any other decayse that you walls to make to they<br>are also also any other set of the encryster of the information by the information and the information because the information and the information because the information because the |  |  |

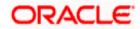

- d. Below options must be enabled for the GTXN Data Source Jdbc/fcjdevDS\_GTXN
  - i. Supports Global Transactions
  - ii. Logging Last Resource

| Change Center                                                                                                    |       | Home Log                                                                                                    | Out Preferer  | ices 🔝 Ro     | cord Help | P               |                 | Q.                                                                                                    |  |                                                                                                    |  |  |
|----------------------------------------------------------------------------------------------------|-------|----------------------------------------------------------------------------------------------------|---------------|---------------|-----------|-----------------|-----------------|----------------------------------------------------------------------------------------------------|--|----------------------------------------------------------------------------------------------------|--|--|
| View changes and restarts                                                                                                    |       | Home >Summary of 208C Data Sources >Jelbc/Ecidev05, GTXN                                                                                                    |               |               |           |                 |                 |                                                                                                    |  |                                                                                                    |  |  |
| Click the Lock & Edit button to modify,                                                                                                    | dd or | Settings for jdlc//cjdevD5_GTXN                                                                                                    |               |               |           |                 |                 |                                                                                                    |  |                                                                                                    |  |  |
| delete items in this domain.                                                                                                    |       | Configuration                                                                                                    | Taroets       | Monitoring    | Contr     |                 |                 |                                                                                                    |  |                                                                                                    |  |  |
| Lock & Edit                                                                                                    |       | and the second second second                                                                                                    |               |               |           |                 |                 |                                                                                                    |  |                                                                                                    |  |  |
| Release Configuration                                                                                                    |       | General Con                                                                                                    | nnection Pool | Oracle        | ONS       | Transaction     | Diagnostics     | Identity Options                                                                                                    |  |                                                                                                    |  |  |
| Domain Structure                                                                                                    |       | Click the Lock                                                                                                    | R Edit butt   | on in the Cha | nge Cent  | er to modify th | e settings on t | his page.                                                                                                    |  |                                                                                                    |  |  |
| PM143<br>R-Domain Partitions                                                                                                    |       | Save                                                                                                    |               |               |           |                 |                 |                                                                                                    |  |                                                                                                    |  |  |
| I <sup>™</sup> Deployments<br>B <sup>™</sup> Security<br>B <sup>™</sup> Security Realing<br>B <sup>™</sup> Depropriet<br>B <sup>™</sup> Depropriet<br>B <sup>™</sup> D<br>Depropriet<br>B <sup>™</sup> Depropriet<br>B <sup>™</sup> D<br>Depropriet<br>B <sup>™</sup> D<br>Depropriet<br>B <sup>™</sup> D<br>Depropriet<br>B <sup>™</sup> D<br>Depropriet<br>B <sup>™</sup> D<br>D<br>Depropriet<br>B <sup>™</sup> D<br>Depropriet<br>B <sup>™</sup> D<br>D<br>Depropriet<br>B <sup>™</sup> D<br>D<br>Depropriet<br>B <sup>™</sup> D<br>D<br>Depropriet<br>B <sup>™</sup> D<br>D<br>D<br>D<br>Depropriet<br>B <sup>™</sup> D<br>D<br>D<br>D<br>D<br>D<br>D<br>D<br>D<br>D<br>D<br>D<br>D<br>D<br>D<br>D<br>D<br>D<br>D |       | The bansaction protocol for a JDBC data source determines how connections from the data source are handled during transaction processing. Transac<br>This page mobiles you to define transaction options for this JDBC data source. |               |               |           |                 |                 |                                                                                                    |  | Select, this option to enable non-XA connections from the data source to<br>transactions. More brio                                             |  |  |
|                                                                                                    |       | Logging Last Resource                                                                                                    |               |               |           |                 |                 |                                                                                                    |  | Enables a non-XA 3DBC connection to participate in distributed transact (LLR) transaction optimization. Recommended in place of Emulate Two-    |  |  |
|                                                                                                    |       | Emulate Two-Phase Commit                                                                                                    |               |               |           |                 |                 |                                                                                                    |  | Enables a non-XA JOBC connection to emulate participation in distribu<br>option only if your application can tolerate heunstic conditions. More |  |  |
| How do I                                                                                                    |       |                                                                                                    |               |               |           |                 |                 |                                                                                                    |  | Enables a non-XA 3DBC connection to participate in distributed transact                                                                         |  |  |
| <ul> <li>Configure global transaction options for a<br/>3DBC data source</li> </ul>                                                                                                    |       | One-Phase Commit                                                                                                    |               |               |           |                 |                 | tracets a non-xx succonnection to participate in distribution transaction<br>transaction processing. With this option, no other resources can particip<br>Info |  |                                                                                                    |  |  |
| System Status                                                                                                    | 3     | Save                                                                                                    |               |               |           |                 |                 |                                                                                                    |  |                                                                                                    |  |  |
| Health of Running Servers as of 10:24 AM                                                                                                    |       | Click the Look & Edit button in the Change Center to modify the settings on this page.                                                                                                    |               |               |           |                 |                 |                                                                                                    |  |                                                                                                    |  |  |
| Failed (0) Critical (0) Overloaded (0) Warning (0)                                                                                                    |       |                                                                                                    |               |               |           |                 |                 |                                                                                                    |  |                                                                                                    |  |  |

- 4. Verifying data in SMTB\_MODULES\_GROUP Table
  - i. JNDI Names Input during Installation process must be verified with records in the SMTB\_MODULES\_GROUP table

Below is the screenshot of Data Input during installation

| Oracle Banking Installer     ORACLE       Basic Setup Details     INSTAL       Parameters of SMTB_MODULES_GROUP table in the Database.     UPDATE |   |
|----------------------------------------------------------------------------------------------------|---|
|                                                                                                    |   |
|                                                                                                    |   |
| MODULE MODULE DESCRIPTION JNDINAME                                                                                                    |   |
| FCPMTS Payments Module jdbc/fcjdevDS                                                                                                    |   |
| FCSMS SMS jdbc/fcjdevDS                                                                                                    |   |
| FCCOMN Core Services jdbc/fcjdevDS                                                                                                    |   |
|                                                                                                    |   |
|                                                                                                    |   |
|                                                                                                    |   |
|                                                                                                    |   |
|                                                                                                    |   |
|                                                                                                    |   |
|                                                                                                    |   |
|                                                                                                    |   |
|                                                                                                    |   |
|                                                                                                    |   |
|                                                                                                    |   |
|                                                                                                    |   |
|                                                                                                    |   |
|                                                                                                    |   |
|                                                                                                    |   |
| Exit Log Back Nex                                                                                                    | t |
|                                                                                                    |   |

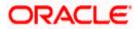

Below is the screenshot of records in the SMTB\_MODULES\_GROUP table

## SELECT \* FROM smtb\_modules\_group

| ļ | <b>-</b> | •       | - 🗸    | ₹  | ₹ # 🖋 🏠 ⊽ 🛆       | 4 |               | <b>)</b> , - | •          |            |  |
|---|----------|---------|--------|----|-------------------|---|---------------|--------------|------------|------------|--|
|   |          | MODULE_ | GROUP_ | ID | MODULE_GROUP_DESC | ) | JNDINAME      |              | RELEASE    | ENTITY_ID  |  |
| ) | 1        | FCCOMN  |        |    | Core Services     |   | jdbc/fcjdevDS |              |            |            |  |
|   | 2        | FCSMS   |        |    | SMS               |   | jdbc/fcjdevDS |              |            |            |  |
|   | 3        | FCPMTS  |        |    | Payments Module   |   | jdbc/fcjdevDS |              | 14.2.0.0.1 | ENTITY_ID1 |  |

#### Note

Post these changes restart the managed server

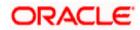

### ORACLE

Oracle Banking Payments WebLogic Server Configuration Checklist [May 2020] Version 14.4.0.0.0

Oracle Financial Services Software Limited Oracle Park Off Western Express Highway Goregaon (East) Mumbai, Maharashtra 400 063 India

Worldwide Inquiries: Phone: +91 22 6718 3000 Fax:+91 22 6718 3001 www.oracle.com/financialservices/

Copyright © 2017, 2020, Oracle and/or its affiliates. All rights reserved.

Oracle and Java are registered trademarks of Oracle and/or its affiliates. Other names may be trademarks of their respective owners.

U.S. GOVERNMENT END USERS: Oracle programs, including any operating system, integrated software, any programs installed on the hardware, and/or documentation, delivered to U.S. Government end users are "commercial computer software" pursuant to the applicable Federal Acquisition Regulation and agency-specific supplemental regulations. As such, use, duplication, disclosure, modification, and adaptation of the programs, including any operating system, integrated software, any programs installed on the hardware, and/or documentation, shall be subject to license terms and license restrictions applicable to the programs. No other rights are granted to the U.S. Government.

This software or hardware is developed for general use in a variety of information management applications. It is not developed or intended for use in any inherently dangerous applications, including applications that may create a risk of personal injury. If you use this software or hardware in dangerous applications, then you shall be responsible to take all appropriate failsafe, backup, redundancy, and other measures to ensure its safe use. Oracle Corporation and its affiliates disclaim any liability for any damages caused by use of this software or hardware in dangerous applications.

This software and related documentation are provided under a license agreement containing restrictions on use and disclosure and are protected by intellectual property laws. Except as expressly permitted in your license agreement or allowed by law, you may not use, copy, reproduce, translate, broadcast, modify, license, transmit, distribute, exhibit, perform, publish or display any part, in any form, or by any means. Reverse engineering, disassembly, or decompilation of this software, unless required by law for interoperability, is prohibited.

The information contained herein is subject to change without notice and is not warranted to be error-free. If you find any errors, please report them to us in writing.

This software or hardware and documentation may provide access to or information on content, products and services from third parties. Oracle Corporation and its affiliates are not responsible for and expressly disclaim all warranties of any kind with respect to third-party content, products, and services. Oracle Corporation and its affiliates will not be responsible for any loss, costs, or damages incurred due to your access to or use of third-party content, products, or services.

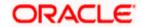